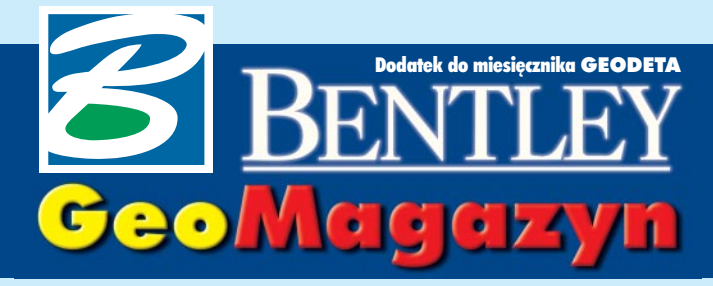

Bentley PowerMap V8.1 PL

**Pojawieniu siê na rynku oprogramowania Generacji V8 firmy Bentley Systems towarzyszy³o uruchomienie nowej linii aplikacji Power. Pierwsza z tej grupy – Bentley PowerMap – bazuje** na rozwiązaniach zawartych w Bentley Power-**Draft V8.1 PL.**

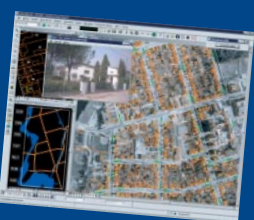

### **WIADOMOŚCI**

■ **Seminarium Geoin¿ynieria Ekstremalna (Extreme Mapping) Termin**: 19 listopada 2003 **Miejsce**: Biblioteka Narodowa w Warszawie, al. Niepodległości 213, wejście A

**Wstêp**: wolny dla zarejestrowanych uczestników (liczba miejsc ograniczona, decyduje kolejność zgłoszeń).

**Rejestracja**: faksem (można wykorzystać załączony formularz) lub poprzez stronê www.bentley.pl **Program seminarium**:

**10.00** Rejestracja

**11.00** Powitanie uczestników

11.15 Bentley – wizja rozwiązań dla geoinżynierii

■ technologie opracowania map

projektowanie sieci

■ zarządzanie informacją przestrzenna

 $\blacksquare$  publikacja danych geoinżynieryjnych

12.00 Interoperacyjność (współpraca) systemów Bentley i ESRI **12.30** Przerwa

13.00 Przykłady rozwiązań Bentley Systems dla katastru i firm sieciowych

13.30 Geoinżynieria ekstremalna – demonstracja technologii **14.30** Pytania i odpowiedzi **15.00** Zakoñczenie

**Bentley View to bezpłatna** przeglądarka projektów do rysunków i modeli w formatach DGN (MicroStation) i DWG (Auto-

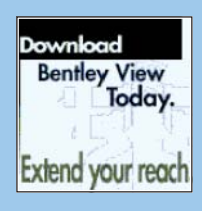

CAD). Pozwala ona przeglądać i drukować dane projektowe oraz prowadzić ocene postêpów prac (dziêki technologii zapisu histo-

rii projektu tworzonego przy użyciu MicroStation V8). Polska wersję Bentley View można pobrać bezpłatnie ze strony www.bent ley.com

Dodatek redaguje Bentley Systems Polska Sp. z o.o. ul. Saska 9A, 03-968 Warszawa tel. (0 22) 616 16 04, faks (0 22) 616 16 20 http://www.bentley.pl

# Geoinżynieria ekstremalna 19 listopada w Warszawie

 $\sum$ eoinżynieria ekstremalna (Ex-<br>treme Mapping) – to skrót myślowy nawiązujący do sportowego wyczynu i jednocześnie możliwości uzyskania w codziennych pracach geoinżynieryjnych wysokiej wydajności. Taką inspirującą nazwę nosi cykl wykładów, które po Toronto, Los Angeles, Waszyngtonie, Chicago, Lipsku, Madrycie, Genui, Budapeszcie i Hamburgu (na targach INTERGEO) zostaną wygłoszone w gmachu Biblioteki Narodowej w Warszawie 19 listopada (szczegóły w ramce obok). Andrew McYlka, jeden z uczestni-

ków seminarium w USA, powiedział: "Extreme Mapping, jako propozycja zintegrowanej technologii, oznacza koniec kompromisów pomiêdzy nieprzekraczalnym terminem wykonania projektu, możliwym budżetem i współpracą z podwykonawcami. Rozwiązania Bentleya dają użytkownikowi narzêdzia do wydajnego i zintegrowanego przetwarzania obrazów, danych, dokumentów i map, a wszystko w ramach jednego spójnego środowiska zapewniającego optymalną efektywność pracy. Każdy powinien spróbować odkryć, co i jak ta technologia może zrobić dla jego organizacji".

Zawodowcy będą mogli poznać kolejną, cyfrową wersję metodyki "od ogółu do szczegółu" oraz oferowane przez Bentley Systems Inc. technologie 3D dla geodezji, zarządzania sieciami i GIS.

pierwszej części seminarium nastąpi prezentacja Power-Map. Oprogramowanie to (dostępne ju¿ w polskiej wersji jêzykowej) zawiera narzędzia do edycji, czyszczenia i tworzenia map tematycznych, importu plików, efektywnego przeliczania układów współrzędnych, wyświetlania rastrów, obsługi baz danych za pomocą łącz ODBC oraz formułowanie zapytań do danych Oracle Locator/Spatial. Zostanie ono przedstawione jako bazujące na geometrii 2D środowisko do opracowañ i analiz GIS ze szczególnie wydajną opcją do tworzenia map wielkoskalowych (opis na następnej stronie), a MicroStation GeoGraphics wystąpi w roli wiodącego narzędzia 3D do pozyskiwania, konwersji, edycji i analizy informacji.

Część druga seminarium poświęcona bêdzie prezentacji zagranicznych przykładów wdrożonych rozwiazań w katastrze i zarządzaniu informacja techniczna, trzecia nato-

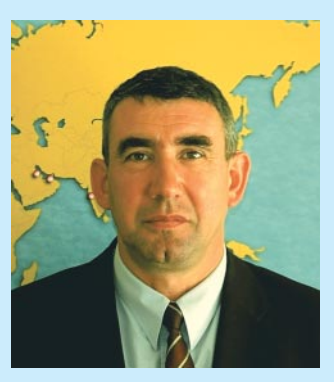

miast – omówieniu założeń wymiany danych i interoperacyjności pomiêdzy systemami projektowymi i GIS firm Bentley i ESRI. Nawiazana w ubiegłym roku współpraca otwiera wiele nowych możliwości wykorzystania zgromadzonych danych. Mam nadzieję, że z przyjemnością wezmą Państwo udział w seminarium.

Przy okazji ostatniego wtym roku wydania "Bentley GeoMagazynu" chciałbym życzyć Państwu zdrowia i samej pomyślności w Nowym Roku, a nam wszystkim – "obyśmy nie zamienili żłóbka istajenki w szopkę".

*Marek Kramarz*

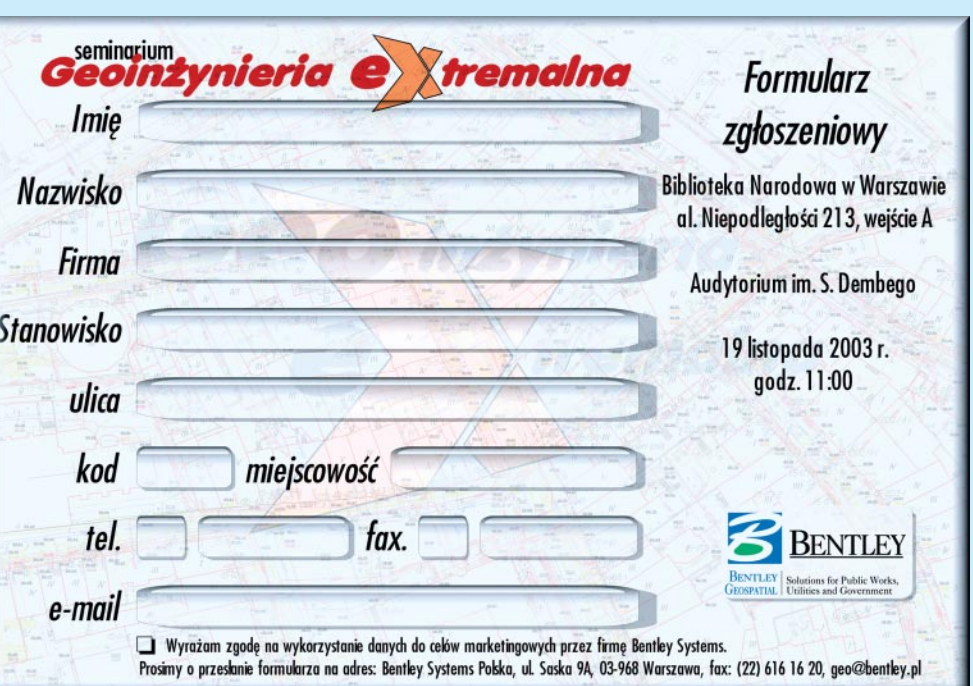

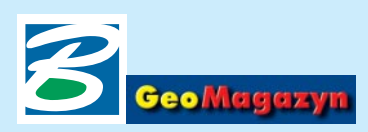

Pojawieniu się na rynku oprogramowania Generacji V8 firmy Bentley Systems towarzyszyło uruchomienie nowej linii aplikacji Power. Pierwsza z tej grupy – Bentley PowerMap – bazuje na rozwi¹zaniach zawartych w Bentley PowerDraft V8.1 PL (GEODETA 6/03) i stanowi atrakcyjne cenowo, proste w użytkowaniu środowisko projektowe 2D, całkowicie zgodne ze znanymi wcześniej programami Bentleya.

Warto dodaæ, ¿e na rynku jest już także Bentley Power-Survey – oprogramowanie służace do obróbki oraz zarzadzania danymi pomiarowymi z terenu, wspierające projektowanie w aplikacjach rodziny InRoads oraz GEOPAK. W przygotowaniu sa kolejne produkty Power: Bentley PowerI/RAS B – do obróbki i wektoryzacji plików rastrowych oraz Bentley Power-Schematics – pomocny w tworzeniu przemysłowych schematów instalacyjnych i procesowych.

W środowisku aplikacji Bentleya systemy geoprzestrzenne budowane były dotychczas w Micro-Station GeoGraphics EC V8.1 PL oferującym bogate możliwości w zakresie tworzenia, edycji oraz prowadzenia analiz danych przestrzennych (graficznych i opisowych zawartych w bazie danych). Rolę przeglądarki danych przestrzennych odgrywała aplikacja MicroStation GeoOutlook, która nie będzie już dłużej rozwijana i którą całkowicie zastępuje Bentley PowerMap V8.1. Oprogramowanie to wyposa¿one jest we wszystkie narzędzia swojego poprzednika w zakresie

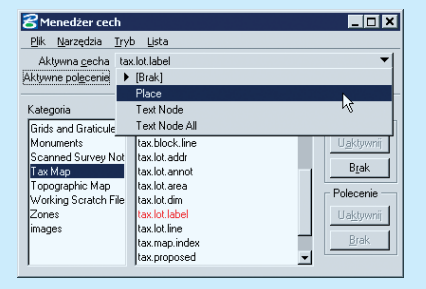

MAGAZYN GEOINFORMACYJNY nr 11 (102) LISTOPAD 2003

ODETA

GE

40

# Bentley PowerMap

& work.dgn (2D - V8 DGN) - Be

przeglądania i analizowania danych. Co więcej, dostarcza wielu nowych mechanizmów, pozwalających również na czynności edycyjne, dzięki czemu staje się doskonałym narzędziem w procesie wspomagania podejmowania decyzji oraz przygotowywania i udostępniania cyfrowych danych mapowych.

#### **Zgodność z MicroStation GeoGraphics**

Projekty wykonywane w Micro-Station GeoGraphics mają strukture oparta na mapach, cechach oraz atrybutach zawartych w bazach danych, a także są wspomagane przez przejrzystą strukturę folderów przechowujących dane pomocnicze (m.in. rastry, dodatkowe dokumenty czy wyniki analiz). Bentley PowerMap nie tylko ma dostęp do całej tej struktury, ale również możliwość jej modyfikacji oraz tworzenia nowych projektów geoprzestrzennych. Pozwala m.in. na:  $\blacksquare$  bezpośrednią pracę na plikach DGN i DWG,

■ rejestrowanie wszystkich wprowadzanych zmian i powrót do dowolnej wersji projektu,

■ zabezpieczanie danych projektowych za pomocą podpisów elektronicznych oraz definiowania dowolnej liczby użytkowników i przypisywanie im konkretnych praw dostêpu do danych (przeglądanie/edycja/drukowanie),

■ obsługę plików rastrowych w wielu formatach,

■ operowanie praktycznie nieograniczoną liczbą warstw oraz plików odniesienia.

Dzięki temu aplikację można z powodzeniem wykorzystywać w opracowaniach nie wymagających posiadania pełnej funkcjonalności MicroStation Geo-Graphics. Jest ona również alternatywą dla mniejszych firm podwykonawczych, których zadaniem jest zasilanie danymi "du-¿ych" projektów GeoGraphicsa. Całkowita zgodność rozwiązań oraz identyczny interfejs użytkownika ułatwia osobom znającym środowisko MicroStation GeoGraphics szybkie opanowanie nowego oprogramowania.

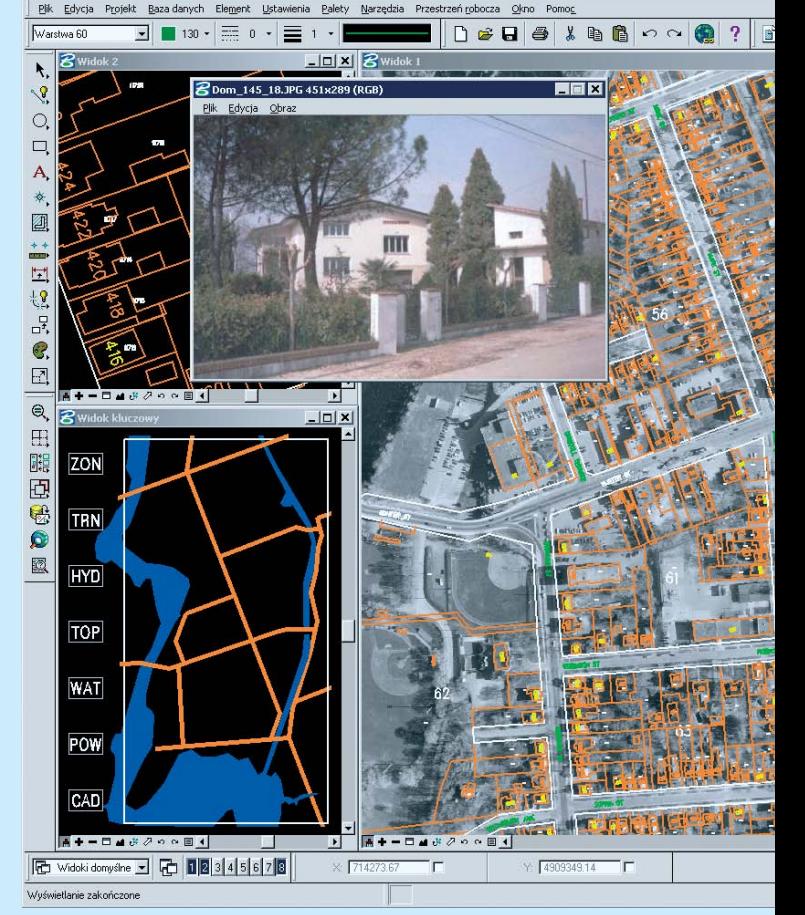

#### **Mapy**

O sile Bentley PowerMap decyduje z jednej strony funkcjonalność przejęta z Bentley Power-

**R**Ustay  $x$  $-$ Plik kontrolny kalibracji Przeglądai... Opcje kalibracj<br><u>T</u>ransformacja Konforemna Wagi Zastosuj wagi odwrotnej odległoś Liczba punktów kontrolnych Użyj wszystkich punktów kontrolnych Elementy pliku głównego  $\overline{\phantom{a}}$ Kopiuj V LTylko wyświetł/ kontrolnych 0

Draft, z drugiej zaś mechanizmy odziedziczone z MicroStation GeoGraphics. Mamy więc do dyspozycji *Mened¿era Map* pozwalającego wyświetlać do-

wolne mapy i opracowania (wektorowe i rastrowe). Dziêki temu proces kolekcjonowania danych zostaje maksymalnie uproszczony, znika konieczność zapamiętywania dokładnej lokalizacji poszczególnych map na dysku i ich nazw. Funkcje automa-

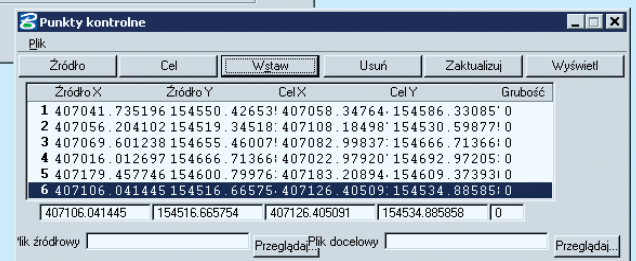

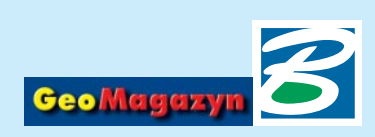

# **V8.1 PL**

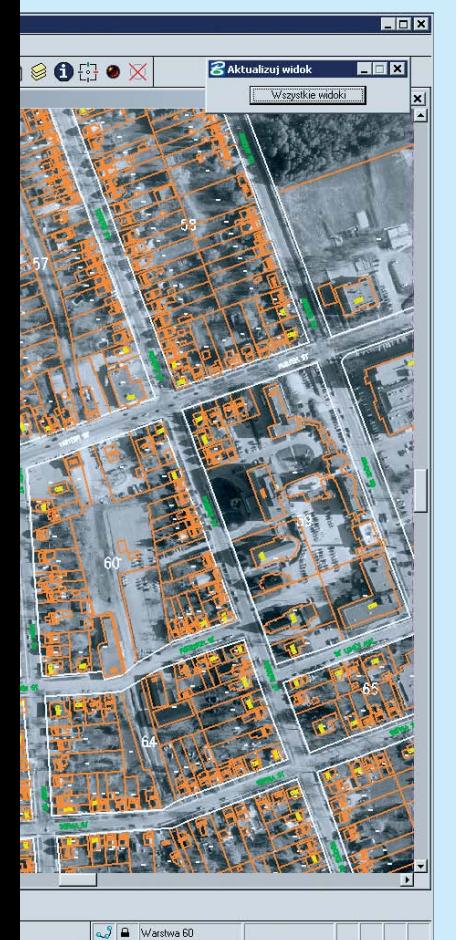

tycznego śledzenia analizują obszar wyświetlany na ekranie i wczytują mapy potrzebne wdanej chwili oraz odłączają te, które znajduja się poza obszarem opracowania. System ten zwalnia użytkownika z uciążliwego poznawania często skomplikowanej struktury warstw projektu. Bentley PowerMap zapewnia wysoki poziom bezpieczeñstwa danych. Przy prowadzeniu analiz dane mapowe wyświetlane są jako podkład, co skutecznie zabezpiecza je przed przypadkowymi czynnościami edycyjnymi mniej doświadczonych użytkowników (oczywiście w razie potrzeby jest możliwość edycji i danych graficznych, i atrybutów przechowywanych w bazie danych). Zwarta struktura katalogów projektu ułatwia tworzenie kopii i archiwizacjê danych.

#### **Bazy danych**

Bentley PowerMap odczytuje i zapisuje informacje do baz danych obsługiwanych przez łącze ODBC systemu Windows. Od wersji 7.2 aplikacje geoinżynieryjne Bentleya współpracują również z bazą Oracle iSpatial, która oprócz danych tekstowych, pozwala zapisywać i analizować graficzne dane mapowe. Bentley PowerMap V8.1 PL udostępnia mechanizmy odczytu oraz generowania zapytañ do bazy iSpatial, jednak nie pozwala na zapisywanie do niej danych tego typu (to podstawowa ró¿nica wstosunku do MicroStation GeoGraphics V8.1).

#### **Uk³ady odniesienia**

Do MicroStation GeoGraphics V8.1 dołączone zostały mechanizmy obsługi różnych układów odniesienia, dotychczas dostępne poprzez dodatkowe aplikacje. Równie¿ Bentley PowerMap wyposażono w te rozwiązania. Użytkownicy mają do dyspozycji wiele standardowych, predefiniowanych odwzorowañ, ale także mogą definiować i zapisywać własne. System transformacji "w locie" pozwala w ramach

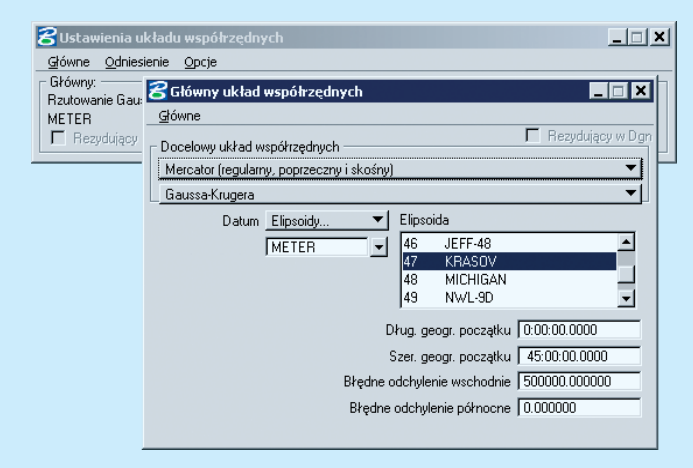

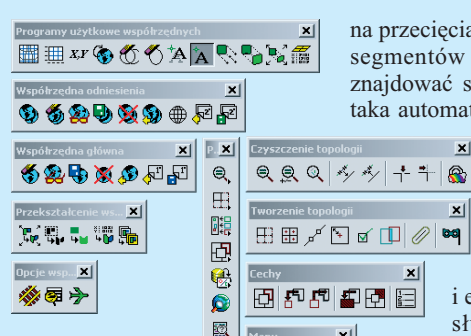

jednego projektu wykorzystywać dane mapowe wykonane w różnych układach odniesienia i od-

wzorowaniach. Wszystkie otwierane mapy są analizowane itransformowane w pamiêci komputera, tak by wzajemnie tworzyły spójne opracowanie. Cały proces odbywa siê bez ingerencji w układy odniesienia map źródłowych.

#### **Edycja danych**

Bentley PowerMap to nie tylko przeglądarka, ale również zaawansowany edytor danych GEO. Mając dostęp do map oraz cech zdefiniowanych w projekcie umo¿liwia wprowadzanie nie tyle danych gra-

ficznych, ale "inteligentnych" komponentów posiadających swą reprezentacjê na mapach i w bazie danych. Rozbudowana funkcjonalność pozwala weryfikować wprowadzone dane oraz ułatwia proces odbioru prac. Sprawdzanie oraz naprawa danych polega na wyszukiwaniu elementów duplikujacych się i podobnych (pokrywających się w pewnym zakresie), niedociągnięć i przeciągnięć elementów liniowych. Aby przyspieszyć czynności analityczne możliwe jest upraszczanie elementów (bez

zmiany ich kształtów) przez usuwanie zbędnych punktów. Aby tworzyć obszary na podstawie ograniczających je linii oraz by analizy sieci były wiarygodne,

zy przestrzenne. Mo¿liwe jest tworzenie warstw zawierających punkty, elementy liniowe lub obszary spełniające dowolne warunki. Warstwy te mogą być wza-

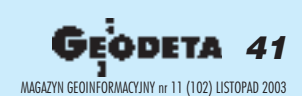

na przecięciach poszczególnych segmentów liniowych muszą znajdować się węzły. Również taka automatyczna segmentacja

 $\vert x \vert$ 

 $\vert x \vert$ 路区哥口 Przest

 $\vert x \vert$ 看见鬼

dostępna jest w Bentley Power-Map.

Wprowadzanie danych to także funkcje importu i eksportu. Obok ob-

sługi wektorowych formatów graficznych, w środowisku Bentley PowerMap możliwe jest importowanie i eksportowanie danych w formatach ArcInfo (SHP,

E00) oraz MapInfo (MIF). Narzędzia konwersji obsługują i grafikê, i bazê danych.

Bentley PowerMap to środowisko 2D, istnieje jednak możliwość wyświetlania i podglądu elementów 3D (wyniki analiz, DTM itp.). Pełna funkcjonalność w 3D to kolejna przewaga MicroStation GeoGraphics.

#### **Analizy przestrzenne**

Na podstawie danych graficznych i informacji zawartych w bazie danych mogą być prowadzone ró¿nego rodzaju anali-

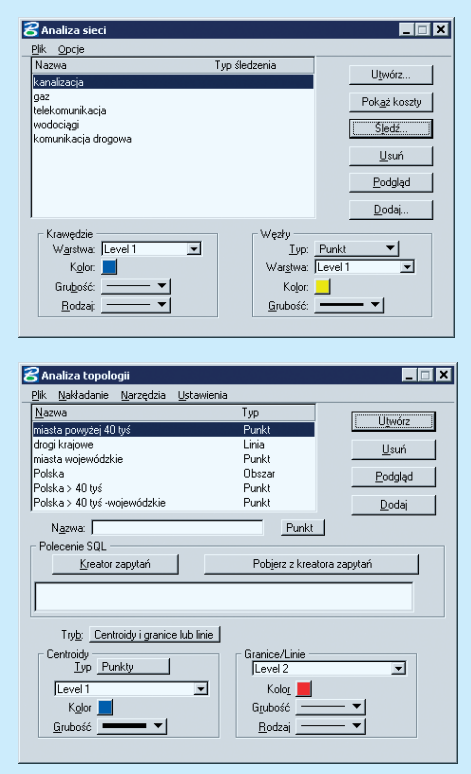

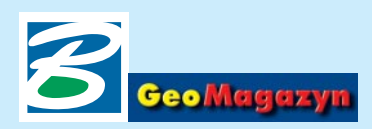

# Bentley PowerMap V8.1 PL

➠

jemnie porównywane, a wyniki umieszczane na kolejnych warstwach. Mechanizmy analityczne to równie¿ tworzenie stref na podstawie wyselekcjonowanych elementów, wprowadzanie na mapy opisów na podstawie informacji z bazy danych, narzêdzia pomiarowe, których wyniki automatycznie mogą być zapisywane w bazie, zapytania do ba-

zy Oracle iSpatial. Bentley PowerMap analizuje też sieci budowane z segmentów liniowych ze zdefiniowanymi kierunkami (szukanie najkrótszej drogi, wyszukiwanie w promieniu, śledzenie do przodu i do tyłu, analizy typu ", co się stanie, gdy...").

#### **Prezentowanie danych**

Bentley PowerMap umożliwia tworzenie map tematycznych, automatycznie resymbolizując elementy spełniające określone, definiowane przez użyt kownika kryteria i opisując je legenda. Funkcje prezentacyjne dodatkowo wspierane są przez możliwość tworzenia siatek kartograficznych, wykorzystania danych rastrowych oraz obsługę urządzeń drukujących w wysokich rozdzielczościach (również z funkcjami do resymbolizacji), automatyczne wprowadzanie danych z bazy do mapy, wyświetlanie elementów w zależności od aktualnej skali itp.

#### **Otwartość środowiska**

Dzięki narzędziom do konfiguracji interfejsu graficznego itworzenia aplikacji środowisko Bent-

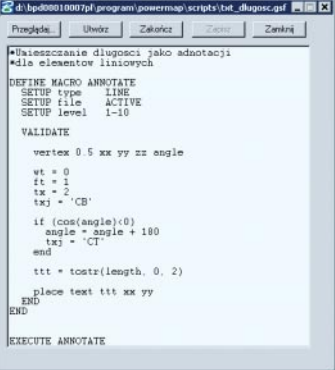

ley PowerMap można dostosować do własnych potrzeb. Dostępne są znane z innych aplikacji Bentleya języki programowania – MDL (MicroStation Development Language), VBA (Visual Basic for Applications), MicroStation BASIC. Dziêki tym rozwiązaniom, a także funkcji przygotowywania skryptów, rejestracja często powtarzanych czynności (analiza topologii iraportowanie, przetwarzanie danych, tworzenie map tematycznych) automatyzuje pracę użytkownika. Zaawansowane rozwiązania zwiększają możliwości oprogramowania i produktywność grup roboczych oraz wprowadzają standardy symboliki prowadzonych analiz.

#### **Wymagania sprzêtowe:**

■ stacje robocze bazujące na procesorach Intel Pentium lub AMD Athlon;

■ systemy operacyjne Windows 2000, Windows XP Professional, Windows XP Home Edition, Windows Me, Windows NT 4, Windows 98 SE;

■ zalecana wielkość pamięci RAM – 256 MB;

■ minimalna wolna przestrzeń na dysku – 200 MB.

#### *Krzysztof Trzaskulski*

Lista dyskusyjna użytkowników Bentley PowerMap: news://news.viecon.com/bentley.powermap

## **WIADOMOŒCI**

## 7 października ruszył nowy fakultet na WGGiIŚ AGH

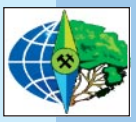

Myśle, że wielu Czytelników, absolwentów Wydziału Geodezii AGH w Krakowie, pamiêta salê, w której u progu

swoich studiów po raz pierwszy usłyszeli *Gaudeamus Igitur*. Nic więc dziwnego, że byłem troche stremowany, przystępując na tej sali do swojego pierwszego

wykładu z przedmiotu "Wybrane zagadnienia z administrowania i programowania w MicroStation". Jedna z niespodzianek, która spotkała mnie już na wstępie, była liczba słuchaczy, pojawiło się ich bowiem około 80. Zgłoszone przeze mnie w tym roku nowe zajęcia fakultatywne spotkały się z nadspodziewanym odzewem.

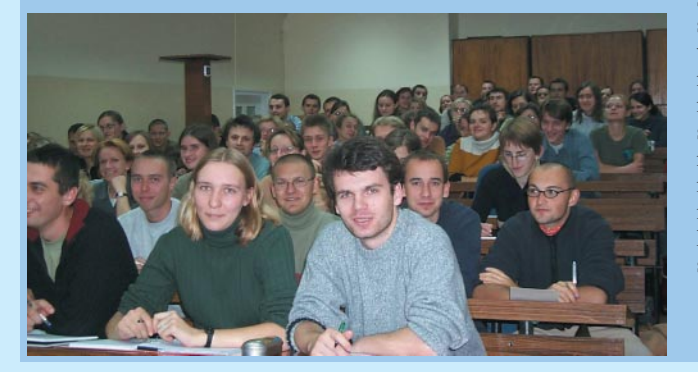

Zaproponowany zakres tematyczny dość wielu osobom – z najmniej przeze mnie oczekiwanych powodów – przypad³ do gustu. Fakultetem zainteresowali się nawet studenci specialności *Szacowanie nieruchomoœci i kataster*. Ideą zajęć jest zastosowanie w procesie nauczania tzw. pêtli Deminga, czyli ustawicznego doskonalenia umiejętności i wiedzy studenta poprzez ciągłą podróż w trzech obszarach wykorzystania MicroStation: programowania, administrowania i wykorzystania bazy danych. Bardziej istotna kwestia jest bowiem interferencja, powiązanie pomiędzy tymi obszarami, ni¿ nauczanie tylko i wyłącznie jednej sfery zastosowania tego programu.

> *dr in¿. Artur Krawczyk AGH w Krakowie*

### **TIPS & TRICS**

**Automatyczne otwieranie projektów w MicroStation GeoGraphics (cd.)**

W "GeoMagazynie" 9/03 opisaliśmy sposób automatyzacji otwierania projektów GIS, a ściślej, zajęliśmy się personalizacją ustawień sposobu jego ładowania. Czasochłonne i kłopotliwe przechodzenie między projektami i dostęp do danych uprościliśmy poprzez stworzenie pliku ustawień, zawierającego zmienne konfiguracyjne projektu. Otwieranie projektu GIS można usprawnić jeszcze bardziej, tworząc odpowiedni skrót uruchomienia oprogramowania z jednoczesnym załadowaniem wszystkich niezbêdnych komponentów. Standardowy skrót uruchomienia MicroStation Geo-Graphics zawiera we właściwościach (element docelowy): [**œcie¿ka\_dostêpu]ustation.exe –wumsgeo –wigeograph – wc[œcie¿ka\_dostêpu]gglocal.cfg**. Wykonanie tego polecenia powoduje uruchomienie MicroStation (ustation.exe) z dodatkowymi parametrami:

■ **wu** wczytuje dane konfiguracyjne zawarte w pliku msgeo.ucf. ■ **wi** powoduje wczytanie danych interfejsu narzędzi GeoGraphicsa (m.in. palety ikon).

■ **wc** wskazuje plik konfiguracyjny MS GeoGraphics (gglocal.cfg) niezbêdny do jego prawidłowej pracy.

Omówiony wyżej skrót możemy skopiowaæ na pulpit i nieco zmodyfikować (właściwości):

**[œcie¿ka\_dostêpu]ustation.exe –wuuruchom\_mytown -wige**ograph -wc[ścieżka\_dostępu]gglocal.cfg [ścieżka dostę**pu]plik.dgn**.

Modyfikacja polega na zmianie wczytywanych danych użytkownika uruchom\_mytowm.ucf oraz dodaniu na koñcu pliku projektowego DGN, który będzie automatycznie otwierany po klikniêciu na skrót. Po zainstalowaniu MicroStation GeoGraphics w wersji V8.1 pojawiają się skróty MicroStation GeoGraphics Mytown (ODBC) oraz MicroStation GeoGraphics Mytown (Oracle Spatial), które wykorzystują omawianą powyżej technikę.

*Krzysztof Trzaskulski*

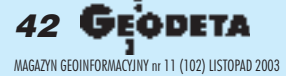